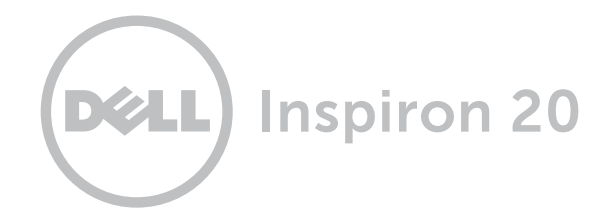

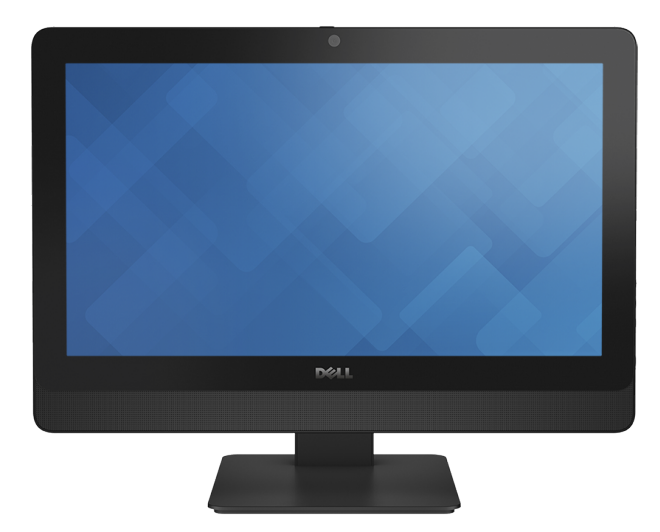

# [Affichages](#page-1-0)

## [Spécifications](#page-6-0)

Copyright © 2014 Dell Inc. Tous droits réservés. Ce produit est protégé par les lois américaines et internationales sur le copyright et la propriété intellectuelle. Dell et le logo Dell sont des marques de Dell Inc. aux États-Unis et/ou dans d'autres pays. Toutes les autres marques et tous les noms de produits mentionnés dans ce document peuvent être des marques de leurs sociétés respectives.

2014 - 02 Rév. A00 Modèle réglementaire : W09B | Type : W09B002 Modèle de l'ordinateur : Inspiron 20 Modèle 3045

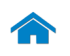

# [Spécifications](#page-6-0) **Affichages**

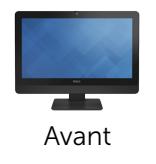

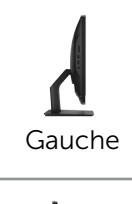

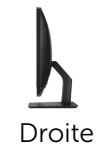

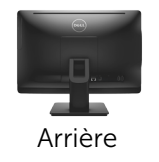

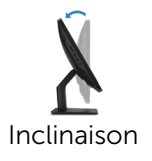

<span id="page-1-0"></span>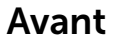

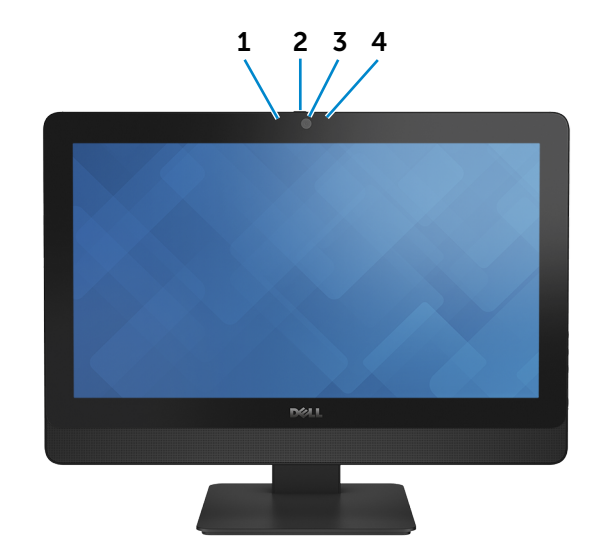

#### 1 Micro

Permet d'entrer du son numérique de haute qualité pour effectuer des enregistrements audio, passer des appels vocaux, etc.

#### 2 Loquet de fixation de la caméra

Cache la lentille de la caméra de l'ordinateur. Faites glisser le loquet vers la droite de l'ordinateur pour masquer la lentille de la caméra.

#### 3 Caméra

Vous permet d'enregistrer une vidéo de vos conversations, de capturer des photos et d'enregistrer des vidéos.

#### 4 Voyant d'état de la caméra

S'allume lorsque la caméra est activée.

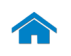

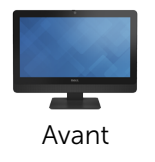

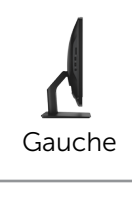

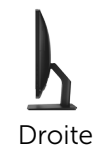

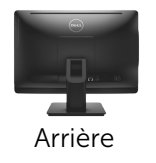

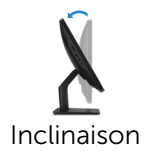

<span id="page-2-0"></span>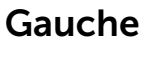

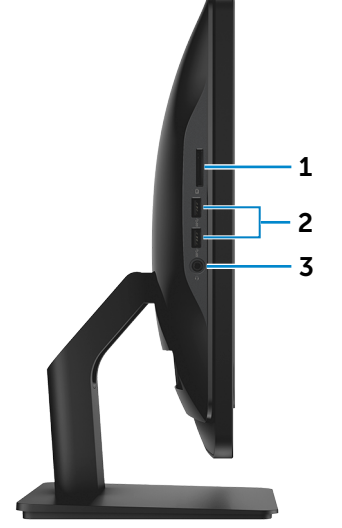

#### 1 Lecteur de cartes mémoire

Permet de lire et d'écrire sur des cartes mémoire.

#### 2 Ports USB 3.0 (2)

Sert à connecter des périphériques (périphériques de stockage, imprimantes, etc.). Assure des débits de transfert des données pouvant aller jusqu'à 5 Go/s.

#### 3 Port pour casque

Permet de connecter un casque, un microphone ou un combiné casque/micro.

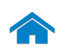

<span id="page-3-0"></span>Droite

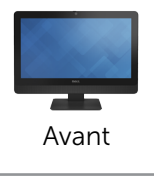

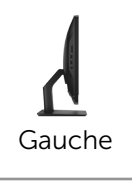

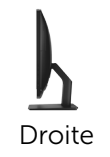

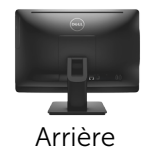

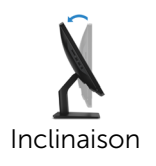

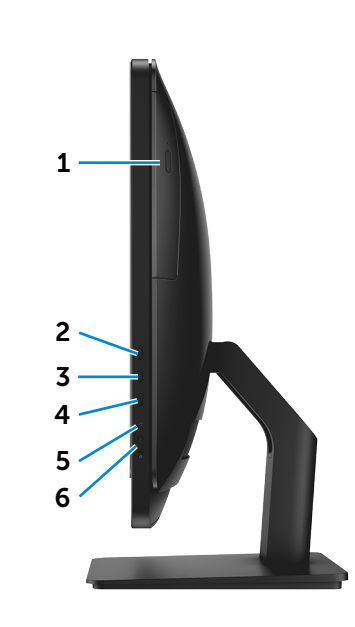

- 1 Lecteur optique Lit et écrit sur des CD et des DVD.
- 2 Augmenter la luminosité de l'écran Permet d'augmenter la luminosité de l'écran.
- 3 4 3 Diminuer la luminosité de l'écran Permet de diminuer la luminosité de l'écran.

#### 4 Bouton d'activation/désactivation de l'écran

Appuyez pendant quelques secondes pour éteindre l'écran ; appuyez pour l'allumer.

#### 5 Voyant d'activité du disque dur

S'allume lorsque l'ordinateur lit ou écrit des données sur le disque dur.

#### 6 Bouton d'alimentation

Permet de mettre l'ordinateur sous tension ou de changer son état d'alimentation.

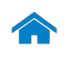

# [Spécifications](#page-6-0) **Affichages**

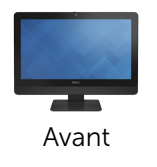

[Gauche](#page-2-0)

[Droite](#page-3-0)

[Arrière](#page-4-0)

[Inclinaison](#page-5-0)

<span id="page-4-0"></span>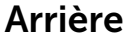

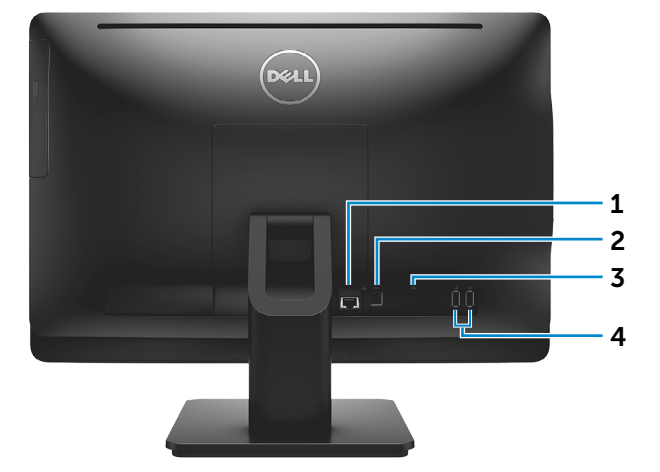

#### 1 Port réseau

Sert à connecter un câble Ethernet (RJ45) depuis un routeur ou un modem haut débit permettant d'accéder au réseau ou à Internet.

Les deux voyants près du connecteur signalent l'état de la connexion et l'activité réseau.

#### 2 Port de l'adaptateur secteur

Permet de connecter un adaptateur secteur pour alimenter votre ordinateur.

#### 3 Port de sortie audio

Permet de connecter des périphériques de sortie audio tels que des haut-parleurs, amplificateurs, etc.

### 4 Ports USB 2.0 (2)

Sert à connecter des périphériques (périphériques de stockage, imprimantes, etc.). Assure des débits de transfert de données pouvant aller jusqu'à 480 Mbit/s.

<span id="page-5-0"></span>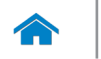

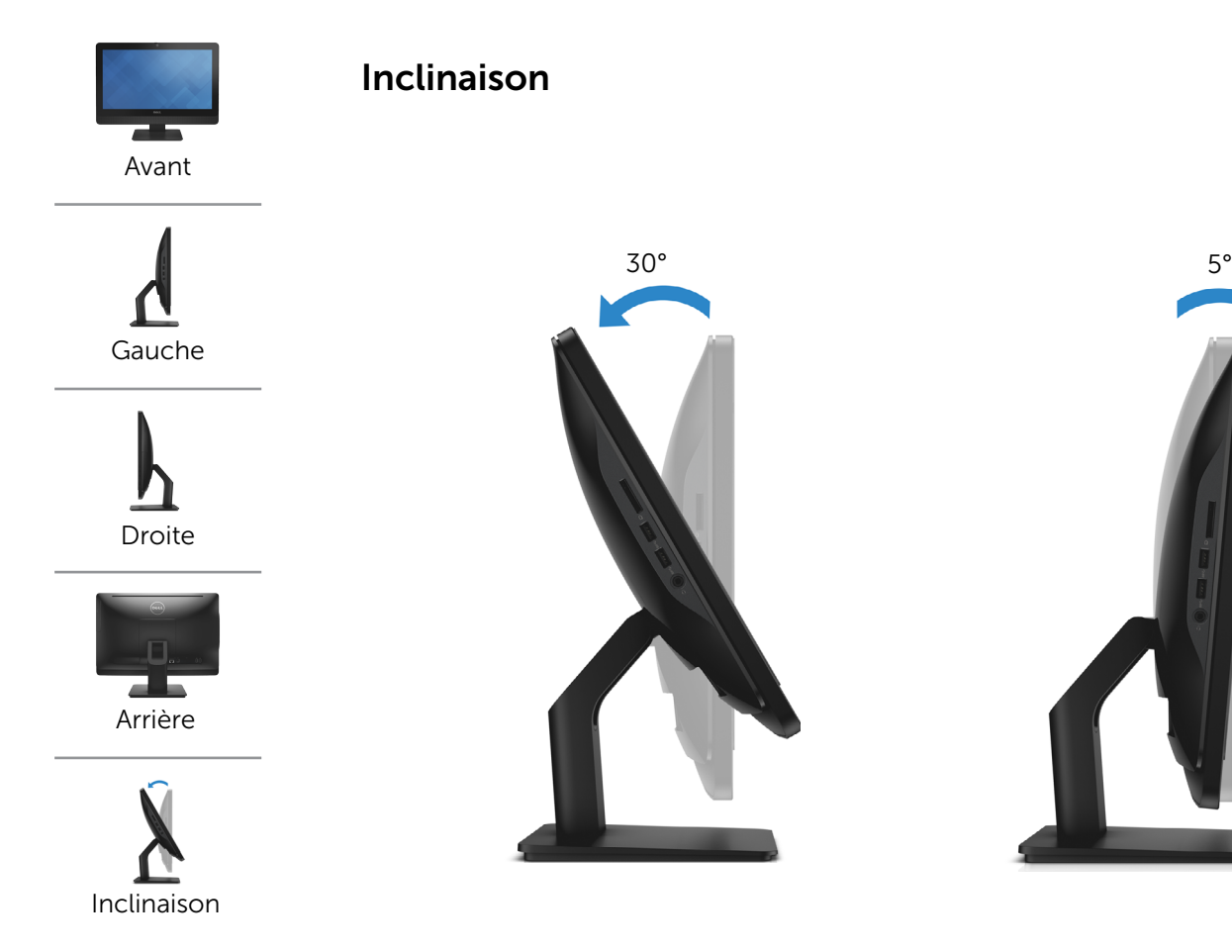

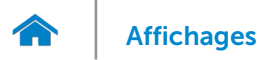

## <span id="page-6-0"></span>Dimensions et poids

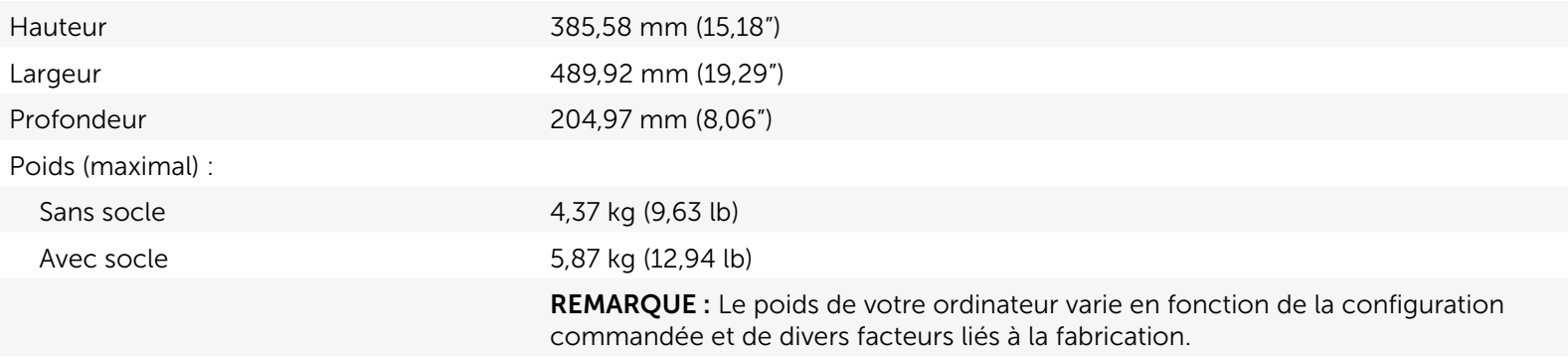

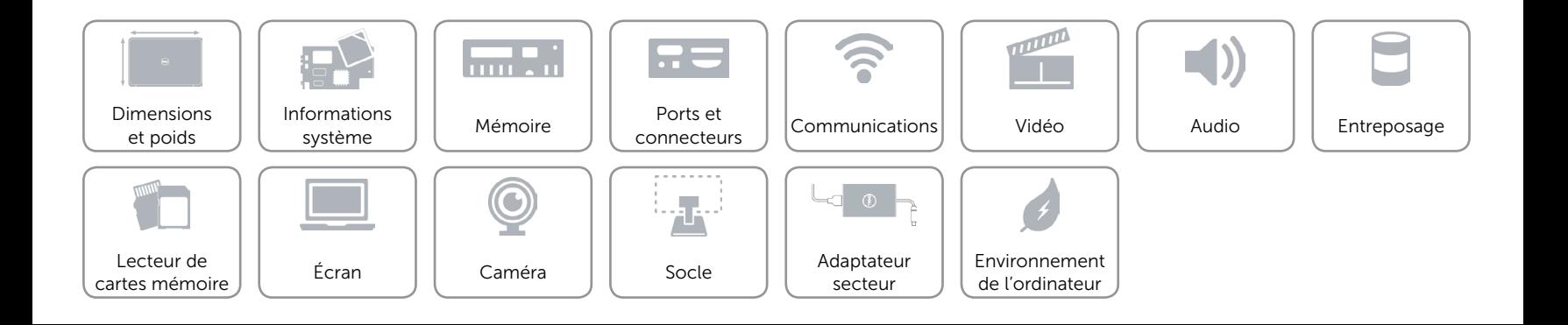

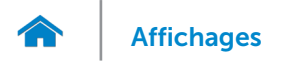

## <span id="page-7-0"></span>Informations système

Modèle de l'ordinateur inspiron 20 Modèle 3045

- Processeur AMD E1-2500
	- AMD A4-5000

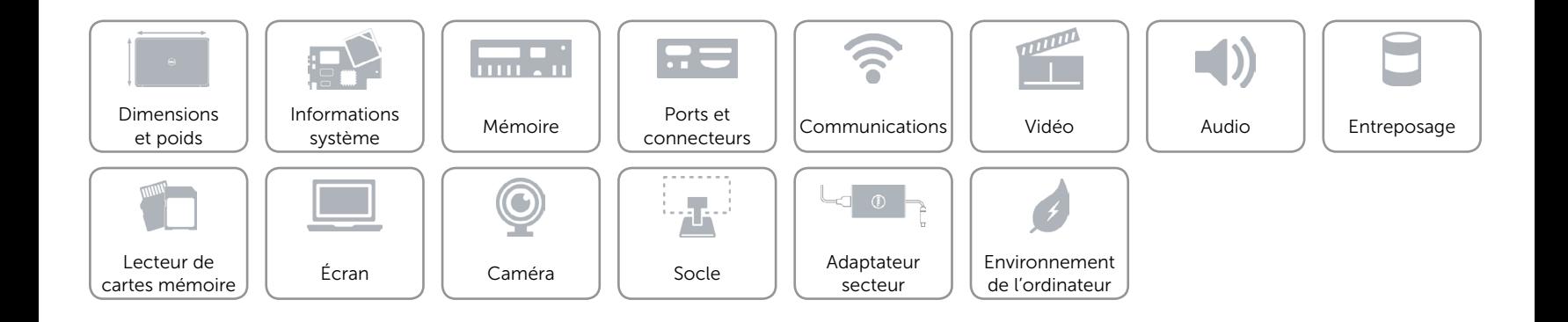

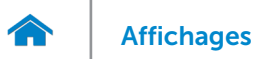

## <span id="page-8-0"></span>Mémoire

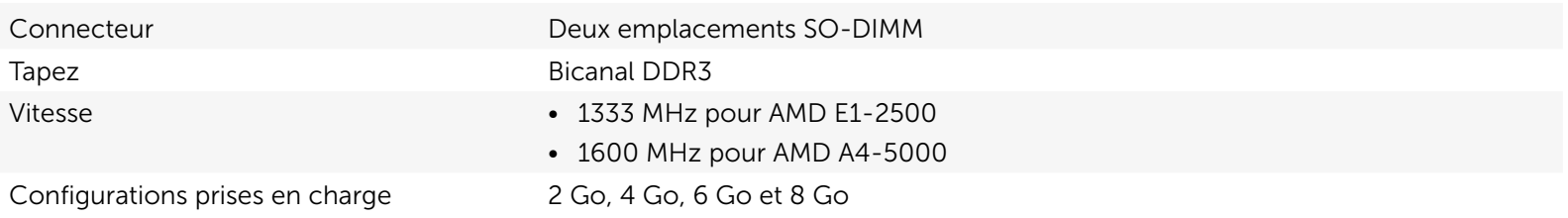

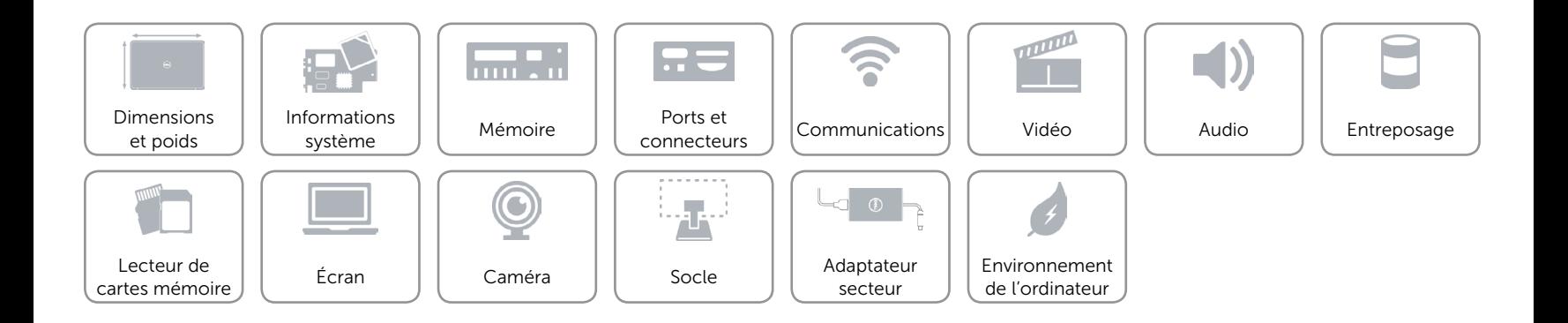

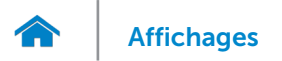

## <span id="page-9-0"></span>Ports et connecteurs

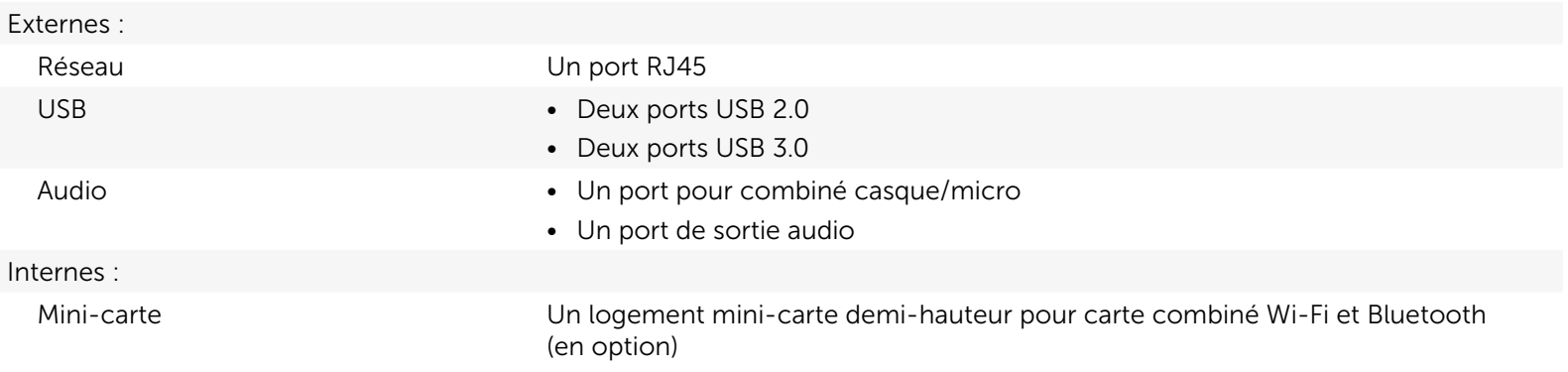

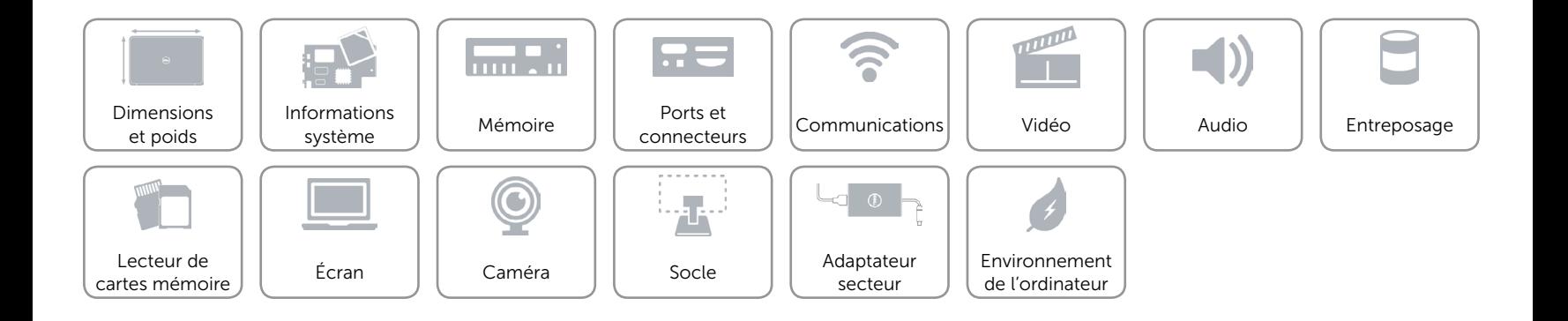

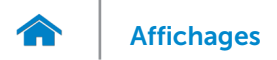

## <span id="page-10-0"></span>Communications

Ethernet Contrôleur Ethernet 10/100/1000 Mbit/s intégré sur la carte système

- Sans fil Wi-Fi 802.11 b/g/n
	- Bluetooth 4.0

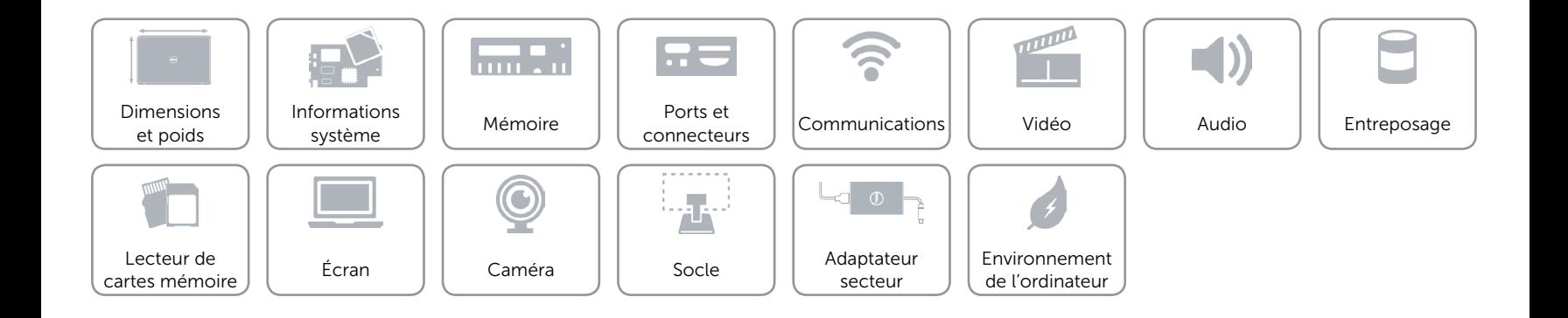

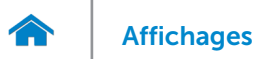

## <span id="page-11-0"></span>Vidéo

- Contrôleur AMD Radeon HD 8240
	- AMD Radeon HD 8330

Mémoire **Mémoire** système partagée

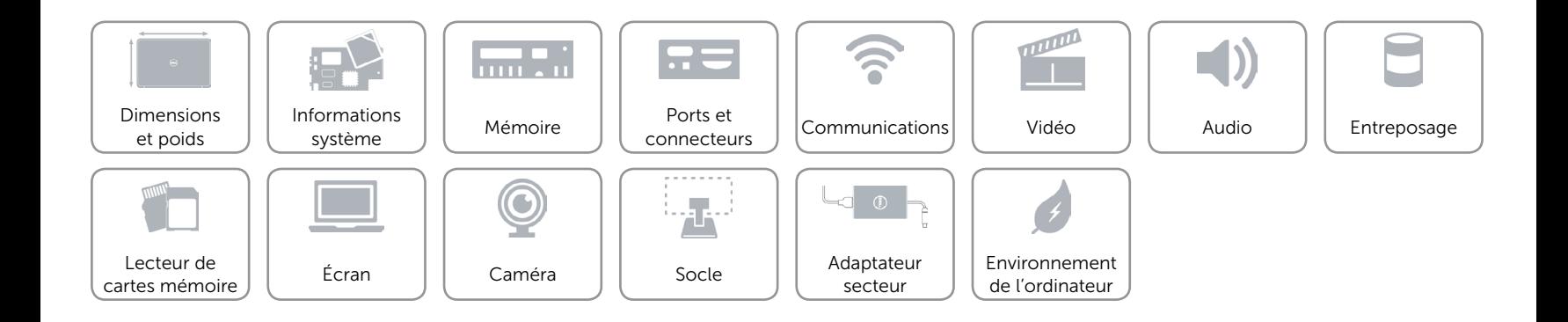

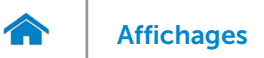

## <span id="page-12-0"></span>Audio

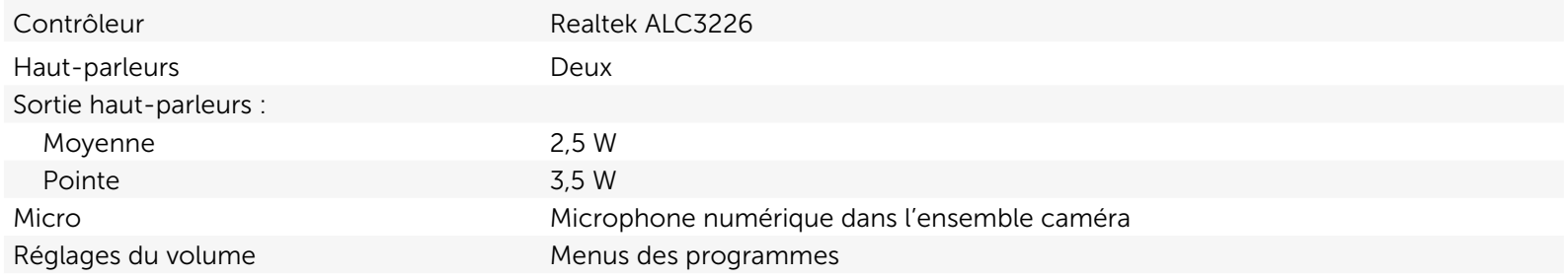

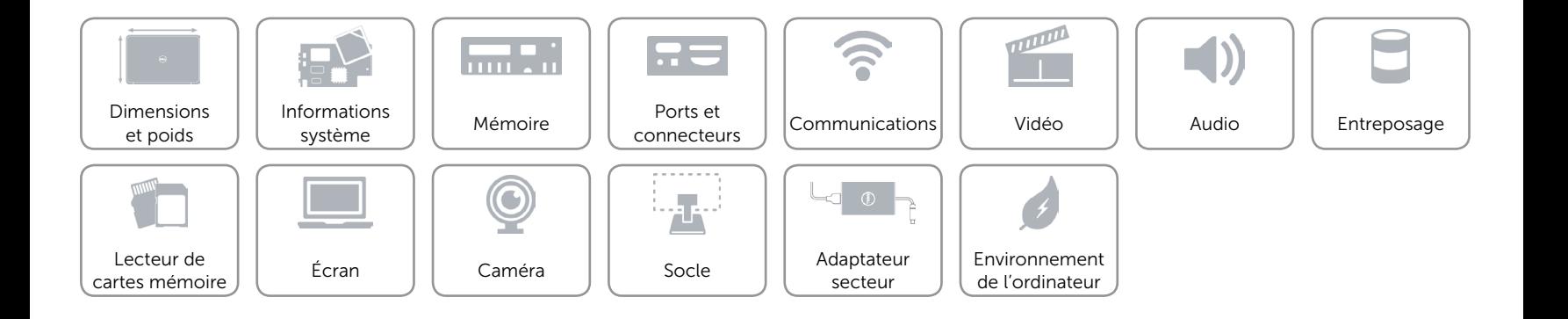

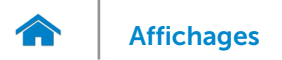

## <span id="page-13-0"></span>Entreposage

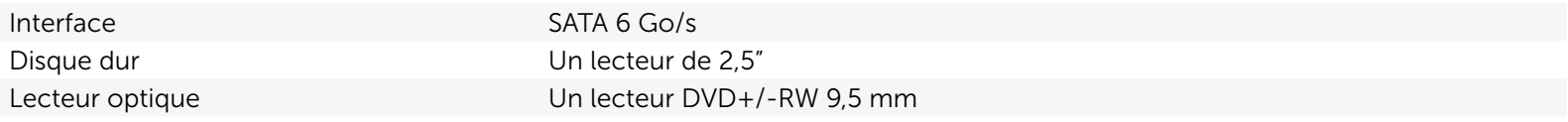

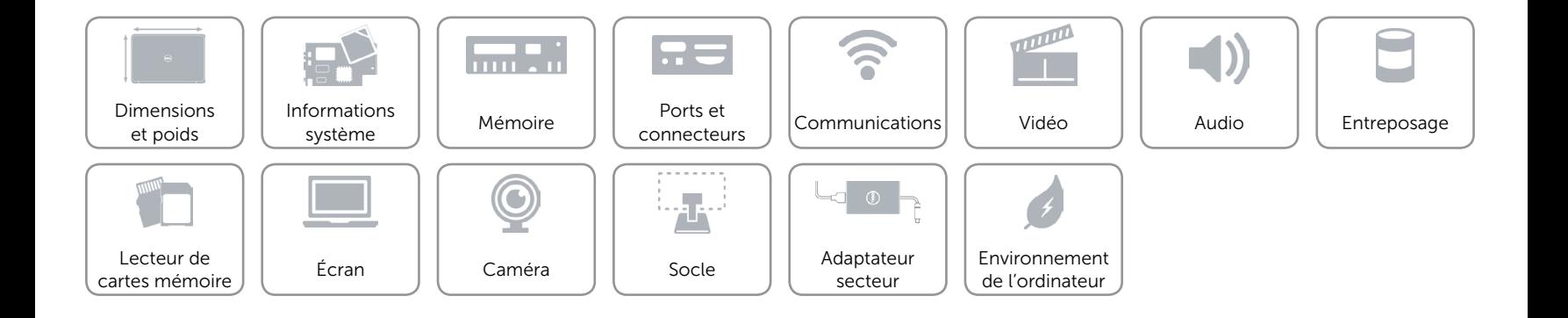

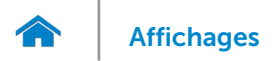

## <span id="page-14-0"></span>Lecteur de cartes mémoire

Cartes compatibles **•** Carte SD

Tapez Un logement 4-en-1

- 
- • Carte MultiMediaCard (MMC)
- Carte SD Extended Capacity (SDXC)
- Carte SD Hi-Capacity (SDHC)

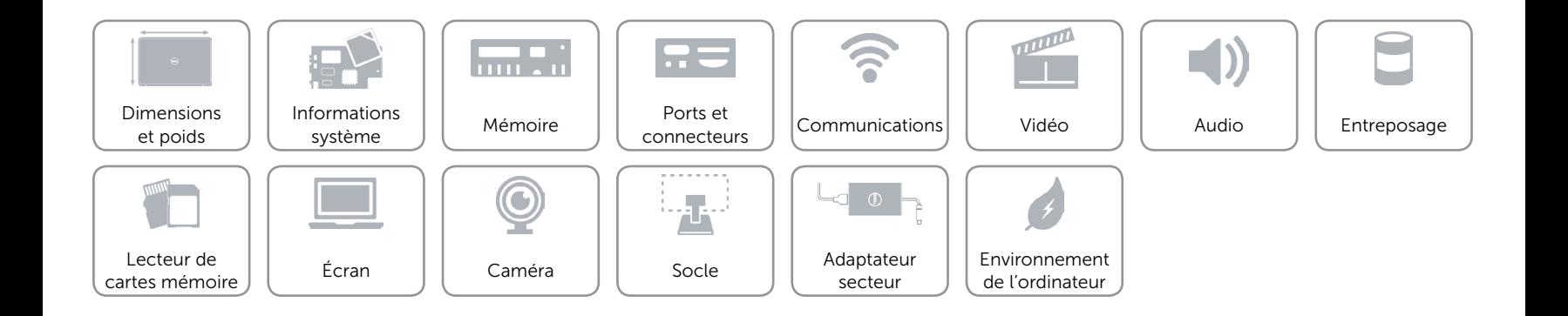

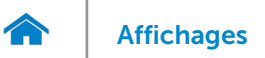

## <span id="page-15-0"></span>Écran

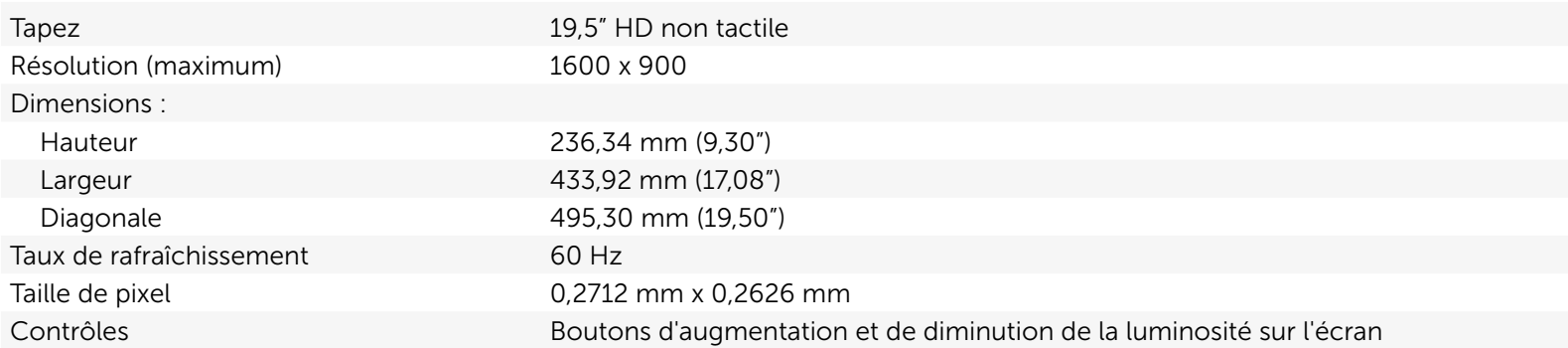

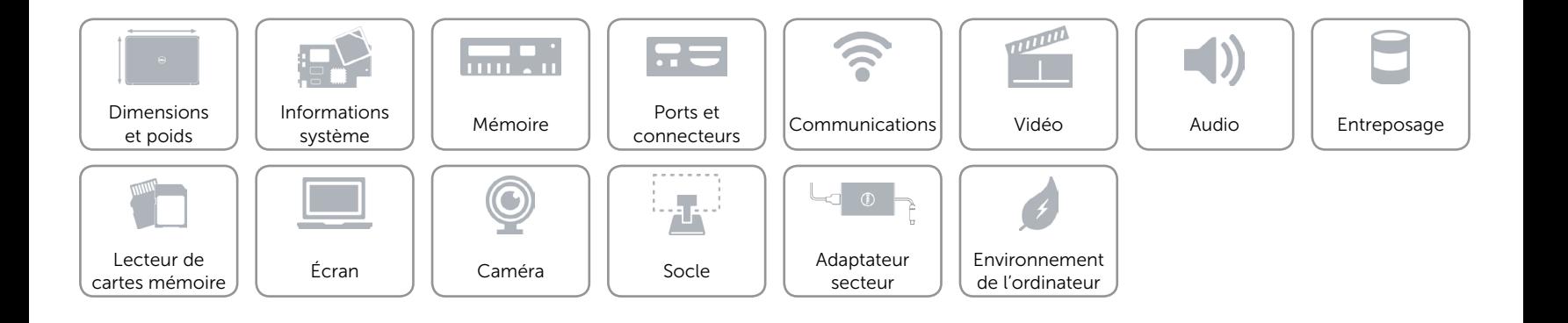

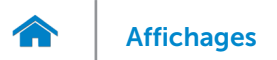

## <span id="page-16-0"></span>Caméra

Résolution :

Angle de vue diagonale  $74,60$  degrés

Image fixe **1988** of the 1999 of the 1999 of the 1999 of the 1999 of the 1999 of the 1999 of the 1999 of the 199 Vidéo 1280 x 720 à 30 fps (maximum)

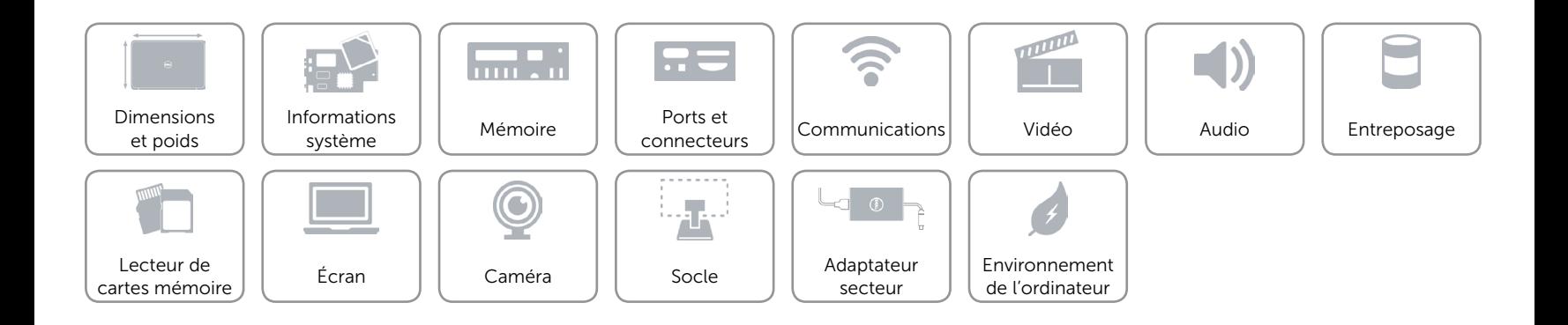

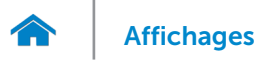

## <span id="page-17-0"></span>Socle

Largeur 204,97 mm (8,07")

Profondeur 183,18 mm (7,21")

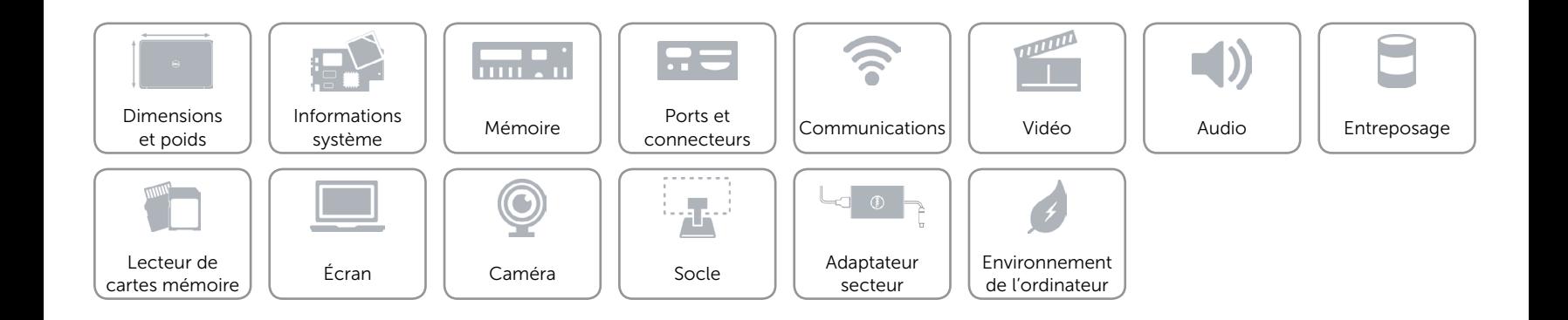

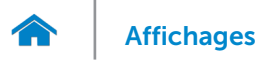

## <span id="page-18-0"></span>Adaptateur secteur

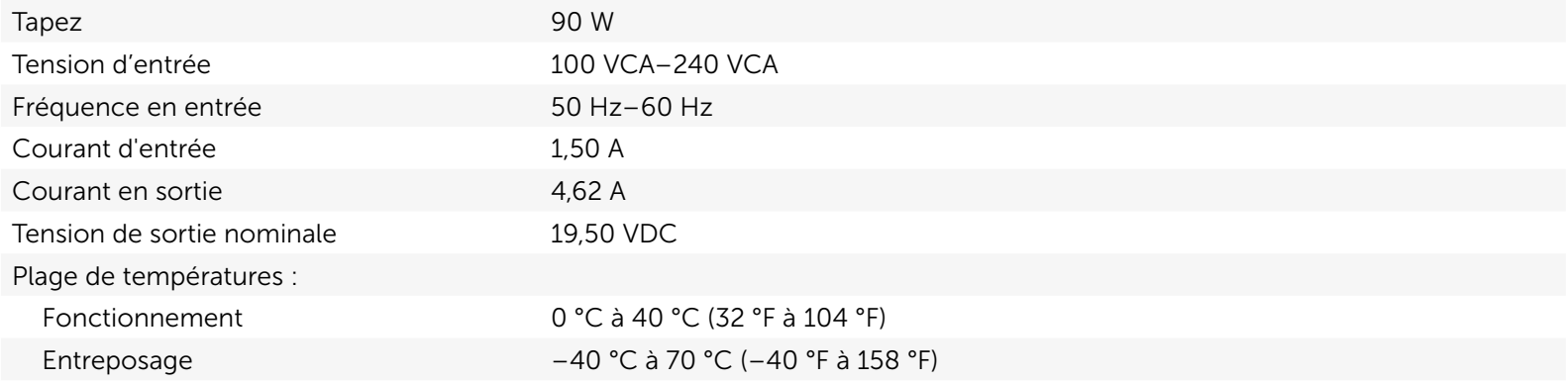

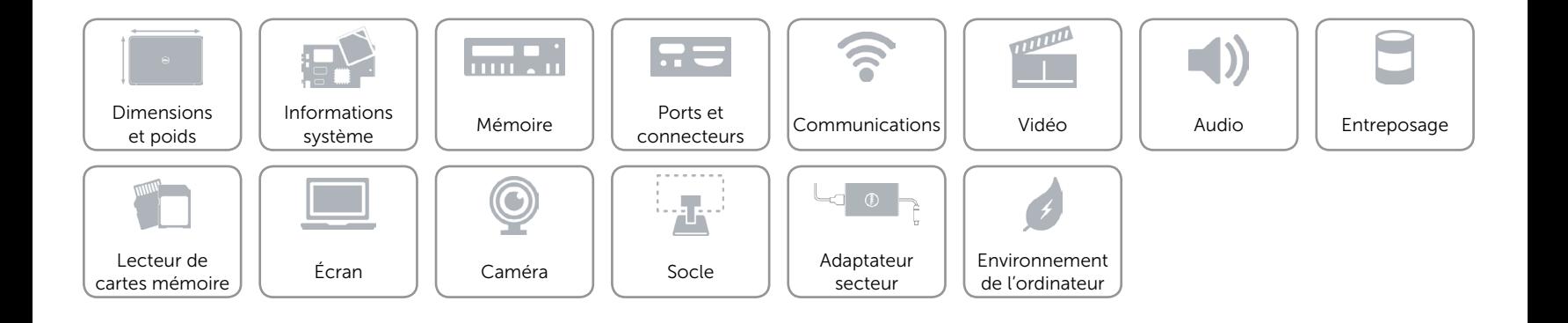

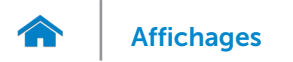

## <span id="page-19-0"></span>Environnement de l'ordinateur

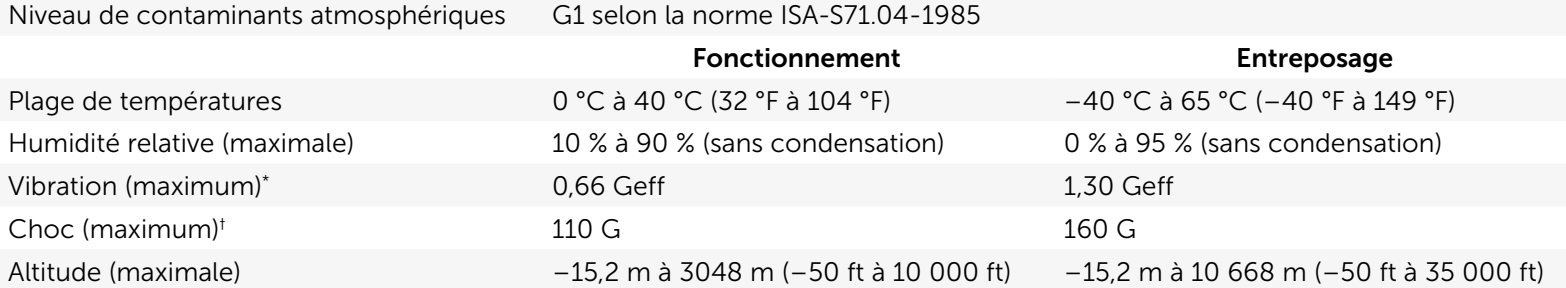

\* Mesurée avec un spectre de vibrations aléatoires simulant l'environnement utilisateur.

† Mesuré sur un disque dur en fonctionnement et avec une durée d'impulsion demi-sinusoïdale de 2 ms. Également mesuré sur un disque dur dont les têtes de lecture/écriture sont en position parquée et une durée d'impulsion demi-sinusoïdale de 2 ms.

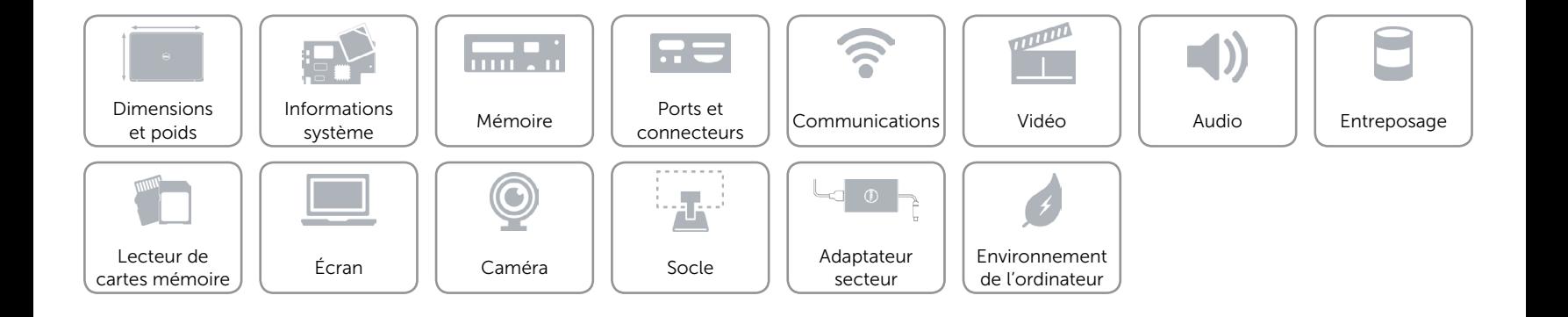